# **bytecluster0001**

bytecluster0001 ist ein virtueller Server, der Kommunikationsdienste für den Verein bereitstellt. Der Server wurde von der Firma Hetzner Online GmbH dankenswerter Weise zur Verfügung gestellt.

# **Administratoren**

- [mape2k](https://wiki.technikkultur-erfurt.de/user:mape2k)
- [mkzero](https://wiki.technikkultur-erfurt.de/user:mkzero:start)
- [suicider](https://wiki.technikkultur-erfurt.de/user:suicider)

## **Benutzer**

• Bernd (Webseiten)

# **IPs /DNS**

- bytecluster0001.bytespeicher.org
	- $\circ$  88.198.111.196
	- $O$  2a01:4f8:c17:1214::2

# **Installation**

Debian 8.2 minimal

## **User / Gruppen**

- mkzero → sudo
- marcel → sudo
- stephan  $\rightarrow$  sudo
- bernd → sudo für www-data
- bytebot
- twitterstatus
- twitterstatus-ms
- spacestatus
- redmine
- ffapi
- synapse

## **Pakete**

- zsh
- git
- screen
- mosh (SSH via UDP)
- python
- mc
- debian-goodies

## **Netzwerk**

**Skript für IPv6-Adressen (benötigt für Matrix-IRC-Bridge)**

/usr/local/bin/manage\_ipv6\_addresses.sh

#!/bin/bash

ACTION=\$1

```
BASEADDR=$2
NETMASK=$3
COUNT=$4
INTERFACE=$5
for i in $(seq 1 $COUNT); do
  ip -6 address $ACTION $(printf "%s:%04x/%s" $BASEADDR $i $NETMASK) dev $INTERFACE
done
```
*chmod +x /usr/local/bin/manage\_ipv6\_addresses.sh*

#### **Konfiguration**

/etc/network/interfaces

```
# Loopback device:
auto lo
iface lo inet loopback
# device: eth0
auto eth0
iface eth0 inet dhcp
iface eth0 inet6 static
  address 2a01:4f8:c17:1214::2
  netmask 64
   gateway fe80::1
   # 128 IPv6-Addressen mit Prefix "2a01:4f8:c17:1214::1:/64" anlegen
  post-up /usr/local/bin/manage_ipv6_addresses.sh add 2a01:4f8:c17:1214::1 64 128 eth0
   pre-down /usr/local/bin/manage_ipv6_addresses.sh delete 2a01:4f8:c17:1214::1 64 128 eth0
```
## **Konfiguration SSH**

- HostKey DSA entfernt
- PermitRootLogin no
- PasswordAuthentication no

/etc/motd

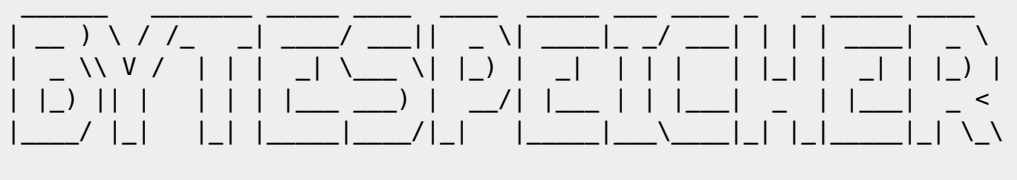

> BYTECLUSTER0001

### **SUDO**

• Administrative Benutzer sind Mitglied der Gruppe "sudo"

## **IPTABLES**

iptables-persistent

/etc/iptables/rules.v4

```
*filter
:INPUT DROP [0:0]
:FORWARD DROP [0:0]
:OUTPUT ACCEPT [0:0]
# Already opened connections
-A INPUT -m state --state RELATED,ESTABLISHED -j ACCEPT
# Garbage
-A INPUT -m state --state INVALID -j DROP
# Ping
-A INPUT -p icmp -m icmp --icmp-type 8 -j ACCEPT
# Localhorst
-A INPUT -s 127.0.0.0/8 -j ACCEPT
# Turnserver
-A INPUT -p udp -m udp --dport 3478 -j ACCEPT
-A INPUT -p udp -m udp --dport 5349 -j ACCEPT
-A INPUT -p udp -m udp --dport 49152:59999 -j ACCEPT
# SSH / mosh
-A INPUT -p tcp -m tcp --dport 22 -j ACCEPT
-A INPUT -p udp -m udp --dport 60000:60008 -j ACCEPT
# Webserver
-A INPUT -p tcp -m tcp --dport 80 -j ACCEPT
-A INPUT -p tcp -m tcp --dport 443 -j ACCEPT
# Mail
-A INPUT -p tcp --dport 25 -j ACCEPT
-A INPUT -p tcp --dport 110 -j ACCEPT
-A INPUT -p tcp --dport 143 -j ACCEPT
-A INPUT -p tcp --dport 465 -j ACCEPT
-A INPUT -p tcp --dport 587 -j ACCEPT
-A INPUT -p tcp --dport 993 -j ACCEPT
-A INPUT -p tcp --dport 995 -j ACCEPT
-A INPUT -p tcp --dport 2000 -j ACCEPT
-A INPUT -p tcp --dport 4190 -j ACCEPT
# Matrix
-A INPUT -p tcp -m tcp --dport 8008 -j ACCEPT
-A INPUT -p tcp -m tcp --dport 8448 -j ACCEPT
COMMIT
/etc/iptables/rules.v6
*filter
:INPUT DROP [0:0]
:FORWARD DROP [0:0]
:OUTPUT ACCEPT [0:0]
# Localhorst
-A INPUT -i lo -j ACCEPT
# Piing
-A INPUT -p ipv6-icmp -j ACCEPT
```

```
# Already opened connections
```

```
-A INPUT -m state --state RELATED,ESTABLISHED -j ACCEPT
# Garbage
-A INPUT -m state --state INVALID -j DROP
# Turnserver
-A INPUT -p udp -m udp --dport 3478 -j ACCEPT
-A INPUT -p udp -m udp --dport 5349 -j ACCEPT
-A INPUT -p udp -m udp --dport 49152:59999 -j ACCEPT
# SSH / mosh
-A INPUT -p tcp -m tcp --dport 22 -j ACCEPT
-A INPUT -p udp -m udp --dport 60000:60008 -j ACCEPT
# Webserver
-A INPUT -p tcp -m tcp --dport 80 -j ACCEPT
-A INPUT -p tcp -m tcp --dport 443 -j ACCEPT
# Mail
-A INPUT -p tcp --dport 25 -j ACCEPT
-A INPUT -p tcp --dport 110 -j ACCEPT
-A INPUT -p tcp --dport 143 -j ACCEPT
-A INPUT -p tcp --dport 465 -j ACCEPT
-A INPUT -p tcp --dport 587 -j ACCEPT
-A INPUT -p tcp --dport 993 -j ACCEPT
-A INPUT -p tcp --dport 995 -j ACCEPT
-A INPUT -p tcp --dport 2000 -j ACCEPT
-A INPUT -p tcp --dport 4190 -j ACCEPT
# Matrix
-A INPUT -p tcp -m tcp --dport 8008 -j ACCEPT
-A INPUT -p tcp -m tcp --dport 8448 -j ACCEPT
COMMTT
```
#### **MySQL/MariaDB**

mariadb-server

/etc/mysql/my.cnf.patch

```
--- /etc/mysql/my.cnf.dist 2015-11-04 22:19:31.589007928 +0100
+++ /etc/mysql/my.cnf 2015-11-04 22:19:31.577007958 +0100
@@ -36,6 +36,9 @@
 skip-external-locking
bind-address = 127.0.0.1+
+default_storage_engine = InnoDB
+
 #
 # * Fine Tuning
 #
@@ -68,6 +71,22 @@
#long query time = 2 #log_queries_not_using_indexes
+table_cache = 500+query\_cache\_limit = 4M+query_cache_size = 128M
+
```

```
+# INNODB PERFORMANCE
+innodb_buffer_pool_size = 256M
+innodb_log_buffer_size = 8M
+innodb_log_file_size = 128M
+
+innodb log files in group = 2+innodb flush log at trx commit = 2
+innodb flush method = 0 DIRECT
+innodb_file_per_table
+
+innodb thread concurrency = 8+
  [mysqldump]
 quick
 quote-names
```
### **NGINX**

• nginx

/etc/nginx/conf.d/ssl.conf

```
ssl protocols TLSv1.2;
ssl_prefer_server_ciphers on;
ssl_ciphers "EECDH+AESGCM:EDH+AESGCM:AES256+EECDH:AES256+EDH:!AES128";
ssl_ecdh_curve secp384r1; # Requires nginx >= 1.1.0
ssl_session_cache shared:SSL:10m;
ssl_session_timeout 10m;
ssl session tickets off; # Requires nginx >= 1.5.9ssl stapling on; # Requires nginx >= 1.3.7
ssl stapling verify on; # Requires nginx => 1.3.7#add_header Strict-Transport-Security "max-age=63072000; includeSubdomains; preload";
add header X-Frame-Options DENY;
add header X-Content-Type-Options nosniff;
resolver 213.133.98.98 213.133.99.99 valid=300s;
resolver timeout 5s;
/etc/nginx/patch
diff -Naur /etc/nginx.dist/nginx.conf /etc/nginx/nginx.conf
--- /etc/nginx.dist/nginx.conf 2014-12-01 12:12:00.000000000 +0100
+++ /etc/nginx/nginx.conf 2015-11-04 22:42:03.837950276 +0100
@@ -30,8 +30,8 @@
     # SSL Settings
     ##
    ssl protocols TLSv1 TLSv1.1 TLSv1.2; # Dropping SSLv3, ref: POODLE
    ssl prefer server ciphers on;
+ #ssl_protocols TLSv1 TLSv1.1 TLSv1.2; # Dropping SSLv3, ref: POODLE
    #ssl prefer server ciphers on;
     ##
     # Logging Settings
@@ -45,7 +45,7 @@
```
#### ##

```
 gzip on;
   qzip disable "msie6";
+ #gzip_disable "msie6";
```
# gzip vary on; # gzip\_proxied any;

## **Let's Encrypt (SSL-Zertifikate)**

#### **Installation**

- *useradd letsencrypt -m -G www-data*
- *su letsencrypt*
- *git clone<https://github.com/lukas2511/letsencrypt.sh.git>*
- *cd letsencrypt.sh*
- *cp docs/examples/\* ./*
- *chmod ug+x hook.sh*
- *mkdir /home/letsencrypt/letsencrypt.sh/.acme-challenges*

/etc/sudoers.d/letsencrypt

```
# Allow reload of NGINX
letsencrypt ALL=NOPASSWD: /bin/systemctl reload nginx.service
# Allow restart of Postfix/Dovecot
letsencrypt ALL=NOPASSWD: /bin/systemctl restart postfix.service
letsencrypt ALL=NOPASSWD: /bin/systemctl restart dovecot.service
```
#### **Konfiguration Let's Encrypt-Client**

/home/letsencrypt/letsencrypt.sh/config

```
CA="https://acme-v01.api.letsencrypt.org/directory"
...
CHALLENGETYPE="http-01"
...
KEYSIZE="4096"
...
HOOK=${SCRIPTDIR}/hook.sh
...
RENEW_DAYS="60"
...
PRIVATE KEY RENEW="yes"
...
KEY_ALGO=rsa
...
CONTACT_EMAIL=hostmaster@bytespeicher.org
```
/home/letsencrypt/letsencrypt.sh/hook.sh

```
function deploy_cert {
    # Reload NGINX
     sudo /bin/systemctl reload nginx.service
```
# Copy erfurt.chat-Certificate/Key to synapse-directory

```
if [ ${DOMAIN} = "erfurt.chat" ]; then
       cp -L ${KEYFILE} /home/synapse/ssl/
       cp -L ${CERTFILE} /home/synapse/ssl/
       cp -L ${FULLCHAINFILE} /home/synapse/ssl/
       chgrp synapse /home/synapse/ssl/*.pem
       chmod 640 /home/synapse/ssl/*.pem
     fi
     # Restart Postfix/Dovecot
     [ ${DOMAIN} = "mail.bytespeicher.org" ] && (sudo /bin/systemctl restart postfix.service;
sudo /bin/systemctl restart dovecot.service)
}
```
#### **Konfiguration NGINX**

```
/etc/nginx/snippets/letsencrypt.conf
```

```
# Use acme-challenge directory from letsencrypt.sh
location ^~ /.well-known/acme-challenge/ {
    default type "text/plain";
     alias /home/letsencrypt/letsencrypt.sh/.acme-challenges/;
}
# Hide using ACME-Client
location = /.well-known/acme-challenge/ {
     return 404;
}
```
#### /etc/crontab

```
# Let's Encrypt
23 4 * * * letsencrypt /home/letsencrypt/letsencrypt.sh/letsencrypt.sh -c >
/home/letsencrypt/letsencrypt.log 2>&1
```
#### **Verwendung des Let'sEncrypt Client für eine neue Domain**

Pro Zertifikat können mehrere Domains/Subdomains integriert werden. Diese müssen in der domains.txt in einer Zeile stehen.

1. Let's Encrypt ACME-Challenge-Verifikation im VHost aktivieren

/etc/nginx/sites-available/example.org

```
server {
   ...
   include snippets/letsencrypt.conf;
   ...
}
```
2. Domain eintragen und Zertifikat erzeugen

/home/letsencrypt/letsencrypt.sh/domains.txt

example.org www.example.org

```
su - letsencrypt
cd letsencrypt.sh
./letsencrypt.sh -c
```
- 3. Verbindung als Nutzer beenden
	- *exit*
- 4. DH-Parameter erstellen
	- *mkdir /etc/ssl/example.org*
	- *openssl dhparam -out /etc/ssl/example.org/dhparam.pem 4096*
- 5. SSL mit HSTS aktivieren und SSL-Zertifikate im NGINX einbinden

/etc/nginx/sites-available/example.org

```
server {
   ...
   ssl on;
   add_header Strict-Transport-Security "max-age=31536000";
   add_header X-Frame-Options SAMEORIGIN;
   ssl_certificate /home/letsencrypt/letsencrypt.sh/certs/example.org/fullchain.pem;
  ssl_certificate_key /home/letsencrypt/letsencrypt.sh/certs/example.org/privkey.pem;
   ssl_dhparam /etc/ssl/example.org/dhparam.pem;
  ssl trusted certificate
/home/letsencrypt/letsencrypt.sh/certs/example.org/fullchain.pem;
   ...
}
```
- 6. NGINX neuladen
	- *systemctl reload nginx.service*

### **PHP**

- php5-fpm
- php5-curl
- php5-imap
- php5-gd
- php5-intl
- php5-mcrypt
- php5-json
- php5-mysqlnd
- php5-memcached
- php5-xmlrpc

/etc/php5/fpm/conf.d/50-local.ini

```
[Date]
date.timezone = "Europe/Berlin"
```
[PHP] upload\_max\_filesize = 64M post\_max\_size = 64M

### **Ruby**

• ruby

## **Bytebot**

Pakete:

- python-pip
- virtualenv
- python-dev (virtualenv build dep)
- libjpeg-dev (virtualenv build dep)
- zlib1g-dev (virtualenv build dep)
- libffi-dev (virtualenv build dep)
- libssl-dev (virtualenv build dep)

Installation:

/etc/systemd/system/bytebot.service

```
[Unit]
Description=Bytespeicher IRC bot
After=network-online.target
After=syslog.service
Requires=network-online.target
Requires=syslog.service
```

```
[Service]
User=bytebot
Group=bytebot
Restart=always
RestartSec=30
ExecStart=/home/bytebot/Bytebot/env/bin/python /home/bytebot/Bytebot/bytebot.py
MemoryLimit=256M
```

```
[Install]
WantedBy=multi-user.target
```
- *sudo -u bytebot /bin/bash*
- *cd /home/bytebot*
- *git clone<https://github.com/Bytespeicher/Bytebot>*
- *cd Bytebot*
- *virtualenv env*
- *. env/bin/activate*
- *pip install -r contrib/requirements.txt*
- *systemctl enable bytebot.service*
- *systemctl start bytebot.service*

### **Twitterstatus / Twitterstatus Makerspace**

Die Anleitung ist für "twitterstatus". Die Einrichtung von "twitterstatus-ms" erfolgt

Pakete:

- python-pip
- virtualenv

Installation:

- *useradd -m twitterstatus*
- *sudo -u twitterstatus /bin/bash*
- *cd /home/twitterstatus*
- *mkdir tmp*
- *git clone<https://github.com/Bytespeicher/twitterstatus>*
- *cd twitterstatus*
- *cp config.py{.example,}*
- *nano config.py*

~/twitterstatus/config.py

```
OAUTH_TOKEN = '...'
OAUTH_SECRET = '...'
CONSUMER KEY = '...'CONSUMER_SECRET = '...'
ADMIN_NAME = 'TWITTER_ACCOUNT_NAME_OF_ADMIN'
STATUS_FILE = '/home/twitterstatus/tmp/twitter_old_status'
CURRENT_STATUS = '/home/twitterstatus/tmp/status.json'
```
- *virtualenv env*
- *. env/bin/activate*
- *pip install Twitter*
- *exit*

/etc/systemd/system/twitterstatus.service

```
[Unit]
Description=Bytespeicher Twitter status bot
After=network-online.target
After=syslog.service
Requires=network-online.target
Requires=syslog.service
```

```
[Service]
User=twitterstatus
Group=twitterstatus
Restart=always
RestartSec=60
ExecStart=/home/twitterstatus/twitterstatus/env/bin/python
/home/twitterstatus/twitterstatus/bytebot.py
MemoryLimit=64M
```
[Install] WantedBy=multi-user.target

- *systemctl enable twitterstatus.service*
- *systemctl start twitterstatus.service*
- *crontab -u twitterstatus -e*

crontab -u twitterstatus -e

```
MAILTO=""
* * * * * /usr/bin/wget http://status.bytespeicher.org/status.json -O
/home/twitterstatus/tmp/status.json
```
### **Freifunk-API**

#### **Pakete**

• python

#### **Installation**

- *mkdir -p /var/www/api.erfurt.freifunk.net/public\_html/*
- *touch /var/www/api.erfurt.freifunk.net/public\_html/freifunk-api.json*
- *chown -R www-data:www-data /var/www/api.erfurt.freifunk.net/*
- *chmod -R g+w /var/www/api.erfurt.freifunk.net/*
- *useradd -m -G www-data ffapi*
- *sudo -u ffapi /bin/bash*
- *cd /home/ffapi*
- *git clone<https://github.com/FreifunkErfurt/ffapi>*
- *git clone<https://github.com/FreifunkErfurt/scripts/>ffapi-update*
- *cp ffapi-update/ffapi/config.py.example ffapi-update/ffapi/config.py*

#### **Konfiguration**

~/ffapi-update/ffapi/config.py

```
BASE_URL = 'http://map.erfurt.freifunk.net'
API FILE TEMPLATE = "/home/ffapi/ffapi/ff-erfurt.json"
API_FILE = "/var/www/api.erfurt.freifunk.net/public_html/freifunk-api.json"
```
#### **Test**

#### *ffapi-update/ffapi/ffapi-update.py*

ffapi-update/ffapi/ffapi-update.py

```
Update of /var/www/api.erfurt.freifunk.net/public_html/freifunk-api.json successful.
We now have 146 Nodes
```
*logout*

#### **Konfiguration Webserver**

/etc/nginx/sites-available/api.erfurt.freifunk.net

```
server {
   listen 80;
   listen [::]:80;
   listen 443 ssl;
  listen [::]:443 ssl;
  server name api.erfurt.freifunk.net;
   include snippets/letsencrypt.conf;
  if ($scheme != "https") {
     rewrite ^ https://$host$uri permanent;
   }
   ssl on;
  add header Strict-Transport-Security "max-age=31536000";
  add header X-Frame-Options SAMEORIGIN;
   ssl_certificate
/home/letsencrypt/letsencrypt.sh/certs/api.erfurt.freifunk.net/fullchain.pem;
  ssl certificate key
/home/letsencrypt/letsencrypt.sh/certs/api.erfurt.freifunk.net/privkey.pem;
   ssl_dhparam /etc/ssl/api.erfurt.freifunk.net/dhparam.pem;
  ssl trusted certificate
/home/letsencrypt/letsencrypt.sh/certs/api.erfurt.freifunk.net/fullchain.pem;
  gzip on;
   gzip_disable "msie6";
```

```
 gzip_vary on;
   gzip_proxied any;
   gzip_comp_level 6;
   gzip_buffers 16 8k;
  gzip http version 1.1;
  gzip types text/plain text/css application/json application/x-javascript text/xml
application/xml application/xml+rss text/javascript;
  client max body size 16m;
   location / {
    root /var/www/api.erfurt.freifunk.net/public html/;
     index index.php index.html index.htm;
     autoindex on;
   }
   access_log /var/log/nginx/api.erfurt.freifunk.net-access.log;
  error log /var/log/nginx/api.erfurt.freifunk.net-error.log;
}
```
- *cd /etc/nginx/sites-enabled/*
- *ln -s ../sites-available/api.erfurt.freifunk.net api.erfurt.freifunk.net*

#### **Aktivierung Webserver**

- alle SSL-Direktiven in der Konfiguration müssen kommentiert werden
- *systemctl reload nginx*
- nun muss das Let's Encrypt-Zertifikat nach Anleitung generiert werden
- alle SSL-Direktiven in der Konfiguration müssen wieder entkommentiert werden
- *systemctl reload nginx*

#### **paste.bytespeicher.org**

- Datenbank: bs paste
- Config: /var/www/paste.bytespeicher.org/classes/Config.php

/etc/nginx/sites-available/paste.bytespeicher.org

```
server {
   listen 80;
   listen [::]:80;
   listen 443 ssl;
  listen [::]:443 ssl;
   include snippets/letsencrypt.conf;
   server_name paste.bytespeicher.org;
  if ($scheme != "https") {
     rewrite ^ https://$host$uri permanent;
   }
   ssl on;
  add header Strict-Transport-Security "max-age=31536000";
   ssl_certificate
/home/letsencrypt/letsencrypt.sh/certs/paste.bytespeicher.org/fullchain.pem;
  ssl certificate key
/home/letsencrypt/letsencrypt.sh/certs/paste.bytespeicher.org/privkey.pem;
```

```
 ssl_dhparam /etc/ssl/paste.bytespeicher.org/dhparam.pem;
   ssl_trusted_certificate
/home/letsencrypt/letsencrypt.sh/certs/paste.bytespeicher.org/fullchain.pem;
   root /var/www/paste.bytespeicher.org/;
   index index.php;
  location / {
   try files $uri $uri/ index.php;
    if ( !-e $request_filename ) {
         rewrite ^/(.*)$ /index.php;
    }
   }
  location \sim .php$ {
    fastcgi_pass unix:/var/run/php5-fpm.sock;
   fastcgi index index.php;
     fastcgi_param SCRIPT_FILENAME /var/www/paste.bytespeicher.org/index.php;
   #fastcgi param QUERY STRING $query string;
     include fastcgi_params;
   }
   location ~* ^.+\.(jpg|jpeg|gif|bmp|ico|png|css|js|swf)$ {
     expires 30d;
     access_log off;
   }
}
```
## **bytespeicher.org**

- Datenbank: wp\_bs
- Config: /var/www/bytespeicher.org/wp-config.php

/etc/nginx/sites-available/bytespeicher.org

```
server {
 listen 80;
  listen [::]:80;
  server_name www.bytespeicher.org staging.bytespeicher.org bytespeicher.org
radio.bytespeicher.org;
  include snippets/letsencrypt.conf;
  if ($host = "radio.bytespeicher.org") {
         rewrite ^ https://bytespeicher.org/category/radio-bytespeicher/ permanent;
  }
  location / {
         rewrite /lpd https://bytespeicher.org/2015/linux-presentation-day-2015/ permanent;
         rewrite ^(.*)$ https://bytespeicher.org$1 permanent;
 }
}
server {
 listen 443;
  listen [::]:443;
  server_name www.bytespeicher.org;
  ssl on;
```

```
 add_header Strict-Transport-Security "max-age=31536000";
  add_header X-Frame-Options SAMEORIGIN;
 ssl certificate /home/letsencrypt/letsencrypt.sh/certs/bytespeicher.org/fullchain.pem;
 ssl certificate key /home/letsencrypt/letsencrypt.sh/certs/bytespeicher.org/privkey.pem;
 ssl dhparam /etc/ssl/bytespeicher.org/bytespeicher.org.pem;
 ssl trusted certificate
/home/letsencrypt/letsencrypt.sh/certs/bytespeicher.org/fullchain.pem;
 location / {
         rewrite /lpd https://bytespeicher.org/2015/linux-presentation-day-2015/ permanent;
         rewrite ^(.*)$ https://bytespeicher.org$1 permanent;
 }
}
server {
 listen 443;
 listen [::]:443;
server name bytespeicher.org;
 ssl on;
add header Strict-Transport-Security "max-age=31536000";
add header X-Frame-Options SAMEORIGIN;
ssl certificate /home/letsencrypt/letsencrypt.sh/certs/bytespeicher.org/fullchain.pem;
  ssl_certificate_key /home/letsencrypt/letsencrypt.sh/certs/bytespeicher.org/privkey.pem;
  ssl_dhparam /etc/ssl/bytespeicher.org/bytespeicher.org.pem;
 ssl trusted certificate
/home/letsencrypt/letsencrypt.sh/certs/bytespeicher.org/fullchain.pem;
 gzip on;
 gzip_disable "msie6";
 gzip_vary on;
  gzip_proxied any;
  gzip_comp_level 6;
 gzip_buffers 16 8k;
 gzip http version 1.1;
 gzip_types text/plain text/css application/json application/x-javascript text/xml
application/xml application/xml+rss text/javascript;
  client_max_body_size 64m;
  location / {
         root /var/www/bytespeicher.org; # absolute path to your WordPress installation
         index index.php index.html index.htm;
         rewrite /lpd https://bytespeicher.org/2015/linux-presentation-day-2015/ permanent;
         # this serves static files that exist without running other rewrite tests
         if (-f $request_filename) {
             expires 30d;
             break;
         }
         # this sends all non-existing file or directory requests to index.php
         if (!-e $request_filename) {
```

```
 rewrite ^(.+)$ /index.php?q=$1 last;
         }
     }
  location /piwik/ {
     proxy_pass http://stats.technikkultur-erfurt.de/;
    proxy set header X-Real-IP $remote addr;
    proxy set header X-Forwarded-For $remote addr;
     proxy_set_header X-Forwarded-Host stats.technikkultur-erfurt.de;
  }
  location /status/ {
     proxy_pass http://status.bytespeicher.org/;
  }
 location \sim .php$ {
   root /var/www/bytespeicher.org;
  fastcgi keep conn off;
  fastcgi pass unix:/var/run/php5-fpm.sock;
  fastcgi_index index.php;
  fastcgi_param SCRIPT_FILENAME /var/www/bytespeicher.org$fastcgi_script_name;
  include fastcgi params;
  }
}
```
### **status.bytespeicher.org**

- *useradd spacestatus -m -G www-data*
- *sudo -u spacestatus /bin/bash*
- *cd ~*
- *git clone https://github.com/Bytespeicher/space-status*
- *mkdir www*
- *virtualenv env*
- *. env/bin/activate*
- *pip install jinja2*
- *crontab -e*

```
crontab
```

```
# Edit this file to introduce tasks to be run by cron.
#
# Each task to run has to be defined through a single line
# indicating with different fields when the task will be run
# and what command to run for the task
#
# To define the time you can provide concrete values for
# minute (m), hour (h), day of month (dom), month (mon),
# and day of week (dow) or use '*' in these fields (for 'any').#
# Notice that tasks will be started based on the cron's system
# daemon's notion of time and timezones.
#
# Output of the crontab jobs (including errors) is sent through
# email to the user the crontab file belongs to (unless redirected).
#
# For example, you can run a backup of all your user accounts
# at 5 a.m every week with:
# 0 5 * * 1 tar -zcf /var/backups/home.tgz /home/
#
# For more information see the manual pages of crontab(5) and cron(8)
```
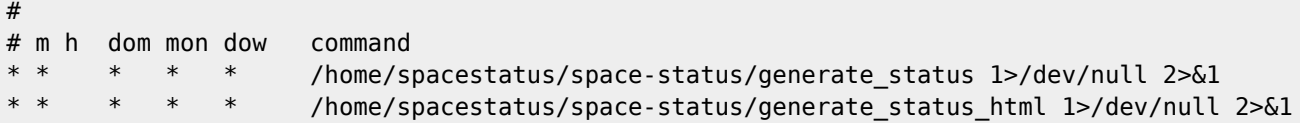

/etc/nginx/sites-available/status.bytespeicher.org

```
server {
   listen 80;
   listen [::]:80;
   listen 443 ssl;
   listen [::]:443 ssl;
   include snippets/letsencrypt.conf;
   root /home/spacestatus/www;
   index index.html;
  server name status.bytespeicher.org;
  if ($scheme != "https") {
     rewrite ^ https://$host$uri permanent;
   }
   location / {
     try_files $uri $uri/ =404;
   }
   ssl on;
  add header Strict-Transport-Security "max-age=31536000";
  add header X-Frame-Options SAMEORIGIN;
   add_header Access-Control-Allow-Origin *;
   ssl_certificate
/home/letsencrypt/letsencrypt.sh/certs/status.bytespeicher.org/fullchain.pem;
  ssl certificate key
/home/letsencrypt/letsencrypt.sh/certs/status.bytespeicher.org/privkey.pem;
   ssl_dhparam /etc/ssl/status.bytespeicher.org/dhparam.pem;
  ssl trusted certificate
/home/letsencrypt/letsencrypt.sh/certs/status.bytespeicher.org/fullchain.pem;
}
```
## **makerspace-erfurt.de / fablab-erfurt.de**

- Datenbank: makerspace wp
- Config: /var/www/makerspace-erfurt.de/public\_html/wp-config.php

/etc/nginx/sites-available/makerspace-erfurt.de

```
server {
 listen 80;
  listen [::]:80;
  listen 443;
  listen [::]:443;
```

```
server_name makerspace-erfurt.de www.makerspace-erfurt.de fablab-erfurt.de
www.fablab-erfurt.de;
 include snippets/letsencrypt.conf;
 if ($host != "makerspace-erfurt.de") {
    rewrite ^ https://makerspace-erfurt.de$uri permanent;
  }
if ($scheme != "https") {
    rewrite ^(.*)$ https://makerspace-erfurt.de$1 permanent;
 }
 ssl on;
 add_header Strict-Transport-Security "max-age=31536000";
 add_header X-Frame-Options SAMEORIGIN;
  ssl_certificate /home/letsencrypt/letsencrypt.sh/certs/makerspace-erfurt.de/fullchain.pem;
 ssl_certificate_key /home/letsencrypt/letsencrypt.sh/certs/makerspace-erfurt.de/privkey.pem;
 ssl dhparam /etc/ssl/makerspace-erfurt.de/dhparam.pem;
 ssl_trusted_certificate /home/letsencrypt/letsencrypt.sh/certs/makerspace-
erfurt.de/fullchain.pem;
 gzip on;
 gzip_disable "msie6";
gzip vary on;
gzip proxied any;
 gzip_comp_level 6;
 gzip_buffers 16 8k;
 gzip http version 1.1;
 gzip types text/plain text/css application/json application/x-javascript text/xml
application/xml application/xml+rss text/javascript;
 client max body size 64m;
 location / {
        root /var/www/makerspace-erfurt.de/public html; # absolute path to your WordPress
installation
         index index.php index.html index.htm;
         # this serves static files that exist without running other rewrite tests
         if (-f $request_filename) {
             expires 30d;
             break;
         }
         # this sends all non-existing file or directory requests to index.php
         if (!-e $request_filename) {
             rewrite ^(.+)$ /index.php?q=$1 last;
         }
     }
 location \sim .php$ {
   root /var/www/makerspace-erfurt.de/public_html;
   fastcgi_keep_conn off;
   fastcgi_pass unix:/var/run/php5-fpm.sock;
   fastcgi_index index.php;
   fastcgi_param SCRIPT_FILENAME /var/www/makerspace-
erfurt.de/public_html/$fastcgi_script_name;
  include fastcgi params;
```
#### }

## **cloud.technikkultur-erfurt.de (Nextcloud)**

- Datenbank: makerspace\_oc
- Config: /var/www/oc.makerspace-erfurt.de/public\_html/config/config.php

/etc/nginx/sites-available/cloud.technikkultur-erfurt.de

```
server {
 listen 80;
 listen [::]:80;
 listen 443 ssl;
 listen [::]:443 ssl;
  server_name cloud.technikkultur-erfurt.de oc.makerspace-erfurt.de;
 include snippets/letsencrypt.conf;
if ($scheme != "https") {
     return 301 https://$host$request_uri;
 }
 ssl on;
 ssl_certificate /home/letsencrypt/letsencrypt.sh/certs/cloud.technikkultur-
erfurt.de/fullchain.pem;
 ssl_certificate_key /home/letsencrypt/letsencrypt.sh/certs/cloud.technikkultur-
erfurt.de/privkey.pem;
 ssl_dhparam /etc/ssl/cloud.technikkultur-erfurt.de/dhparam.pem;
ssl trusted certificate /home/letsencrypt/letsencrypt.sh/certs/cloud.technikkultur-
erfurt.de/fullchain.pem;
 # Add headers to serve security related headers
 # Before enabling Strict-Transport-Security headers please read into this topic first.
add header Strict-Transport-Security "max-age=15552000; includeSubDomains";
 add header X-Content-Type-Options nosniff;
 add header X-Frame-Options "SAMEORIGIN";
  add_header X-XSS-Protection "1; mode=block";
 add header X-Robots-Tag none;
 add header X-Download-Options noopen;
  add_header X-Permitted-Cross-Domain-Policies none;
 # The following 2 rules are only needed for the user_webfinger app.
  # Uncomment it if you're planning to use this app.
 #rewrite ^/.well-known/host-meta /public.php?service=host-meta last;
 #rewrite ^/.well-known/host-meta.json /public.php?service=host-meta-json last;
 location = /.well-known/carddav {
  return 301 $scheme://$host/remote.php/dav;
  }
 location = /.well-known/caldav {
   return 301 $scheme://$host/remote.php/dav;
 }
  root /var/www/oc.makerspace-erfurt.de/public_html/;
  index index.php;
 # set max upload size
```

```
 client_max_body_size 512M;
  fastcgi_buffers 64 4K;
 # Disable gzip to avoid the removal of the ETag header
 gzip off;
  # Uncomment if your server is build with the ngx_pagespeed module
 # This module is currently not supported.
 #pagespeed off;
error page 403 /core/templates/403.php;
error page 404 /core/templates/404.php;
 location / {
   rewrite ^ /index.php$uri;
 }
 location ~ ^/(?:build|tests|config|lib|3rdparty|templates|data)/ {
  return 404;
 }
location \sim \frac{\gamma(?:)}{\alpha} | autotest|occ|issue|indie|db | console) {
  return 404;
  }
location ~ ^/(?:index|remote|public|cron|core/ajax/update|status|ocs/v[12]|updater/.+|ocs-
provider/.+|core/templates/40[34])\.php(?:$|/) {
  fastcgi split path info \hat{ } (.+\.php)(/.*)$;
   include fastcgi_params;
   fastcgi_param SCRIPT_FILENAME $document_root$fastcgi_script_name;
   fastcgi_param PATH_INFO $fastcgi_path_info;
  fastcgi param HTTPS on;
  fastcgi param modHeadersAvailable true; #Avoid sending the security headers twice
  fastcgi param front controller active true;
  fastcgi pass unix:/var/run/php5-fpm.sock;
  fastcgi index index.php;
  fastcgi intercept errors on;
  #fastcgi_request_buffering off;
   fastcgi_keep_conn off;
 include fastcgi params;
 }
location \sim \frac{\gamma}{3}:updater|ocs-provider)(?:$|/) {
 try files $uri $uri/ =404;
  index index.php;
 }
 # Adding the cache control header for js and css files
 # Make sure it is BELOW the PHP block
location ~\sim* \.(?:css|js)$ {
  try_files $uri /index.php$uri$is_args$args;
  add header Cache-Control "public, max-age=7200";
  # Add headers to serve security related headers (It is intended to have those duplicated
to the ones above)
   # Before enabling Strict-Transport-Security headers please read into this topic first.
   add_header Strict-Transport-Security "max-age=15552000; includeSubDomains";
  add header X-Content-Type-Options nosniff;
  add header X-Frame-Options "SAMEORIGIN";
   add_header X-XSS-Protection "1; mode=block";
   add_header X-Robots-Tag none;
  add header X-Download-Options noopen;
  add header X-Permitted-Cross-Domain-Policies none;
```

```
 # Optional: Don't log access to assets
   access_log off;
  }
  location \sim^* \setminus . (?:svg|gif|png|html|ttf|woff|ico|jpg|jpeg)$ {
   try_files $uri /index.php$uri$is_args$args;
   # Optional: Don't log access to other assets
   access_log off;
  }
  location = /robots.txt {
   allow all;
   log_not_found off;
   access_log off;
  }
   #access_log /var/log/nginx/oc.makerspace-erfurt.de-access.log;
  # error log /var/log/nginx/oc.makerspace-erfurt.de-error.log;
}
```
## **Redmine**

Datenbank: redmine

Pakete:

- thin
- $\bullet$  ruby
- rake
- rubygems
- ruby-mysql2
- ruby-dev
- libmysqlclient-dev
- $\bullet$  curl
- rails
- ruby-sass
- ruby-compass

Installation:

/etc/tmpfiles.d/redmine.conf

D /run/thin 0755 redmine redmine -

/etc/thin/redmine.yml

```
---
chdir: /home/redmine/redmine
environment: production
timeout: 30
log: /var/log/thin/redmine.log
pid: /var/run/thin/redmine.pid
max_conns: 1024
max_persistent_conns: 512
require: []
wait: 30
socket: /var/run/thin/redmine.sock
daemonize: true
```
user: redmine group: redmine servers: 1 prefix: /

/etc/systemd/system/redmine.service

```
[Unit]
Description=A fast and very simple Ruby web server
After=syslog.target network.target
[Service]
Type=forking
User=redmine
Group=redmine
Environment="GEM_HOME=~/redmine/vendor/bundle/"
WorkingDirectory=/home/redmine/redmine
ExecStart=/usr/bin/bundle exec thin start --config /etc/thin/redmine.yml
ExecReload=/usr/bin/bundle exec thin restart --config /etc/thin/redmine.yml
ExecStop=/usr/bin/bundle exec thin stop --config /etc/thin/redmine.yml
```

```
[Install]
WantedBy=multi-user.target
```
- *mkdir ~/redmine*
- *cd ~/redmine*
- Redmine-Archiv auspacken
- *export GEM\_HOME='~/redmine/vendor/bundle/'*
- *cp ~/redmine/config/configuration.yml.example ~/redmine/config/configuration.yml*
- *cp ~/redmine/config/database.yml.example ~/redmine/config/database.yml*

~/redmine/config/database.yml

```
...
production:
   adapter: mysql2
   database: redmine
   host: localhost
   username: redmine
   password: "XXXX"
   encoding: utf8
...
```
~/redmine/config/configuration.yml

```
...
production:
   email_delivery:
     delivery_method: :smtp
    smtp settings:
       address: mail.bytespeicher.org
       port: 587
       authentication: :plain
       user_name: 'XXXX'
       password: 'XXXX'
...
```
- *bundle install –without development test rmagick*
- *bundle exec rake generate\_secret\_token*
- *bundle exec rake db:migrate RAILS\_ENV="production"*
- *RAILS\_ENV=production REDMINE\_LANG=de bundle exec rake redmine:load\_default\_data*
- *mkdir /run/thin*
- *chmod 755 /run/thin*
- *chown redmine:redmine /run/thin*
- *systemctl enable redmine.service*
- *systemctl start redmine.service*

/etc/nginx/sites-available/redmine.bytespeicher.org

```
server {
   listen 80;
   listen [::]:80;
   listen 443 ssl;
   listen [::]:443 ssl;
   include snippets/letsencrypt.conf;
  server name redmine.bytespeicher.org;
  if ($scheme != "https") {
     rewrite ^ https://$host$uri permanent;
   }
   ssl on;
   add_header Strict-Transport-Security "max-age=31536000";
   ssl_certificate
/home/letsencrypt/letsencrypt.sh/certs/redmine.bytespeicher.org/fullchain.pem;
  ssl certificate key
/home/letsencrypt/letsencrypt.sh/certs/redmine.bytespeicher.org/privkey.pem;
  ssl dhparam /etc/ssl/redmine.bytespeicher.org/dhparam.pem;
  ssl trusted certificate
/home/letsencrypt/letsencrypt.sh/certs/redmine.bytespeicher.org/fullchain.pem;
   root /home/redmine/redmine/public;
   client_max_body_size 20m;
   try_files $uri/index.html $uri.html $uri @app;
   location @app {
     include /etc/nginx/proxy_params;
     proxy_pass http://unix:/run/thin/redmine.0.sock;
     proxy_redirect off;
   }
   error_page 500 502 503 504 /500.html;
   error_page 404 /404.html;
}
```
### **Dokuwiki**

- DocumentRoot: /var/www/technikkultur-erfurt.de/public\_html
- Datenverzeichnis: /var/www/technikkultur-erfurt.de/data

/etc/nginx/sites-available/technikkultur-erfurt.de

```
server {
   listen 80;
   listen [::]:80;
   listen 443 ssl;
   listen [::]:443 ssl;
   include snippets/letsencrypt.conf;
   server_name technikkultur-erfurt.de www.technikkultur-erfurt.de;
   if ($host = "www.technikkultur-erfurt.de") {
     rewrite ^ https://technikkultur-erfurt.de$uri permanent;
   }
  if ($scheme != "https") {
     rewrite ^ https://$host$uri permanent;
   }
   ssl on;
   add_header Strict-Transport-Security "max-age=31536000";
  ssl certificate /home/letsencrypt/letsencrypt.sh/certs/example.org/fullchain.pem;
  ssl certificate key /home/letsencrypt/letsencrypt.sh/certs/example.org/privkey.pem;
  ssl dhparam /etc/ssl/example.org/dhparam.pem;
   ssl_trusted_certificate /home/letsencrypt/letsencrypt.sh/certs/example.org/fullchain.pem;
   # Maximum file upload size is 4MB - change accordingly if needed
   client_max_body_size 4M;
  client body buffer size 128k;
   root /var/www/technikkultur-erfurt.de/public_html;
   index doku.php;
   #Remember to comment the below out when you're installing, and uncomment it when done.
   location ~ /(data/|conf/|bin/|inc/|install.php) {
     deny all;
   }
   location / {
     try_files $uri $uri/ @dokuwiki;
   }
   location @dokuwiki {
    rewrite \gamma media/(.*) /lib/exe/fetch.php?media=$1 last;
    rewrite \gamma detail/(.*) /lib/exe/detail.php?media=$1 last;
    rewrite \gamma export/([\gamma]+)/(.*) /doku.php?do=export $1&id=$2 last;
     rewrite ^/(.*) /doku.php?id=$1&$args last;
   }
  location \sim \backslash.php$ {
     fastcgi_pass unix:/var/run/php5-fpm.sock;
    include fastcgi params;
    fastcgi param SCRIPT FILENAME $document root$fastcgi script name;
     fastcgi_param REDIRECT_STATUS 200;
   }
}
```
## **Pad**

- Software: Etherpad-lite
- Datenbank: etherpad-lite

## Pakete:

- nodejs
- $\bullet$  npm

Plugins:

 $\bullet$  ep pad-lister

Installation:

/etc/systemd/system/etherpad-lite.service

```
[Unit]
Description=etherpad-lite (real-time collaborative document editing)
After=syslog.target network.target
[Service]
Type=simple
User=etherpad
Group=etherpad
ExecStart=/home/etherpad/etherpad/bin/run.sh
[Install]
WantedBy=multi-user.target
```
/etc/nginx/sites-enabled/pad.technikkultur-erfurt.de

```
server {
   listen 80;
   listen [::]:80;
   listen 443 ssl;
   listen [::]:443 ssl;
  server name pad.technikkultur-erfurt.de;
  if ($scheme != "https") {
     rewrite ^ https://$host$uri permanent;
   }
   ssl on;
   add_header Strict-Transport-Security "max-age=31536000";
   ssl_certificate /etc/ssl/pad.technikkultur-erfurt.de/pad.technikkultur-erfurt.de.pem;
   ssl_certificate_key /etc/ssl/pad.technikkultur-erfurt.de/pad.technikkultur-erfurt.de.key;
   ssl_dhparam /etc/ssl/pad.technikkultur-erfurt.de/dhparam.pem;
   ssl_trusted_certificate /etc/ssl/pad.technikkultur-erfurt.de/pad.technikkultur-
erfurt.de.pem;
   location / {
     include /etc/nginx/proxy_params;
     proxy_pass http://localhost:13378/;
```

```
 proxy_set_header Host $host;
     proxy_pass_header Server;
    # be carefull, this line doesn't override any proxy buffering on set in a
conf.d/file.conf
     proxy_buffering off;
     proxy_http_version 1.1; # recommended with keepalive connections
     # WebSocket proxying - from http://nginx.org/en/docs/http/websocket.html
    proxy set header Upgrade $http upgrade;
     proxy_set_header Connection $connection_upgrade;
   }
}
map $http_upgrade $connection_upgrade {
   default upgrade;
   '' close;
}
```
Das Start-Skript für etherpad-lite sucht nach "node" als nodejs-Server-Binary. Unter Debian lautet es nodejs:

*cd /usr/bin/*

*ln -s nodejs node*

Plugin-Installation

- *sudo -u etherpad /bin/bash*
- *cd ~/etherpad/*
- *npm install ep\_pad-lister*

Konfiguration

~/etherpad/settings.json

```
{
...
  //IP and port which etherpad should bind at
  "ip": "127.0.0.1",
   "port" : 13378,
...
...
   "dbType" : "mysql",
   "dbSettings" : {
 "user" : "etherpad-lite",
 "host" : "localhost",
                  "password": "XXX",
                  "database": "etherpad-lite"
                },
...
}
```
*systemctl enable etherpad-lite.service*

*systemctl start etherpad-lite.service*

Migration dirty.db zu MySQL:

<https://github.com/ether/etherpad-lite/wiki/Manipulating-the-database>

## **wall.technikkultur-erfurt.de**

Config: /var/www/wall.technikkultur-erfurt.de/config.php

/etc/nginx/sites-available/wall.technikkultur-erfurt.de

```
server {
   listen 80;
   listen [::]:80;
  server name wall.technikkultur-erfurt.de;
   root /var/www/wall.technikkultur-erfurt.de/;
   index index.php;
  location \sim .php$ {
     fastcgi_pass unix:/var/run/php5-fpm.sock;
    include fastcgi params;
    fastcgi_param SCRIPT_FILENAME $document_root$fastcgi_script_name;
     fastcgi_param REDIRECT_STATUS 200;
   }
}
```
## **opendata.bytespeicher.org**

Webspace: /var/www/opendata.bytepseicher.org/public\_html

/etc/nginx/sites-available/opendata.bytespeicher.org

```
server {
  listen 80;
  listen [::]:80;
  listen 443 ssl;
  listen [::]:443 ssl;
   include snippets/letsencrypt.conf;
   root /var/www/opendata.bytespeicher.org/public_html;
   index index.html;
   server_name opendata.bytespeicher.org;
   location / {
    try files $uri $uri/ =404;
   }
   # PHP
  location \sim \ \Boxphp$ {
    fastcgi_pass unix:/var/run/php5-fpm.sock;
   include fastcgi params;
   fastcgi param SCRIPT FILENAME $document root$fastcgi script name;
     fastcgi_param REDIRECT_STATUS 200;
   }
   ssl on;
```

```
 # Use SSL as default
   # if ($scheme != "https") {
   # rewrite ^ https://$host$uri permanent;
   # }
 # add header Strict-Transport-Security "max-age=31536000";
   ssl_certificate
/home/letsencrypt/letsencrypt.sh/certs/opendata.bytespeicher.org/fullchain.pem;
  ssl certificate key
/home/letsencrypt/letsencrypt.sh/certs/opendata.bytespeicher.org/privkey.pem;
  ssl dhparam /etc/ssl/opendata.bytespeicher.org/dhparam.pem;
   ssl_stapling on;
   ssl_stapling_verify on;
  ssl trusted certificate
/home/letsencrypt/letsencrypt.sh/certs/opendata.bytespeicher.org/fullchain.pem;
   # Security options
   add_header X-Frame-Options SAMEORIGIN;
  add header X-Content-Type-Options nosniff;
  add header Access-Control-Allow-Origin *;
}
```
## **Piwik**

- Datenbank: bs\_piwik
- Config: /var/www/stats.technikkultur-erfurt.de/config/config.ini.php

```
/etc/nginx/sites-available/stats.technikkultur-erfurt.de
```

```
server {
  listen 80;
   listen [::]:80;
  server name stats.technikkultur-erfurt.de;
   root /var/www/stats.technikkultur-erfurt.de/;
   index index.php;
  location \sim .php$ {
    fastcgi pass unix:/var/run/php5-fpm.sock;
     include fastcgi_params;
     fastcgi_param SCRIPT_FILENAME $document_root$fastcgi_script_name;
     fastcgi_param REDIRECT_STATUS 200;
   }
}
```
### **Roundcube**

- Datenbank: roundcubemail
- Config: /var/www/mail.bytespeicher.org/config/config.inc.php
- *mkdir /var/www/mail.bytespeicher.org/*
- *cd /var/www/mail.bytespeicher.org/ wget -O /tmp/roundcube.tar.gz [https://downloads.sourceforge.net/project/roundcubemail/roundcubemail/1.1.3/roundcubemail-1.1.3-com](https://downloads.sourceforge.net/project/roundcubemail/roundcubemail/1.1.3/roundcubemail-1.1.3-complete.tar.gz) [plete.tar.gz](https://downloads.sourceforge.net/project/roundcubemail/roundcubemail/1.1.3/roundcubemail-1.1.3-complete.tar.gz)*
- *tar -C /var/www/mail.bytespeicher.org/ –strip 1 -tf /tmp/roundcubemail-1.1.3-complete.tar.gz*
- *curl -sS<https://getcomposer.org/installer> | php*
- *mv composer.json{-dist,}*
- *php composer.phar install –no-dev*
- *chown www-data.www-data -R /var/www/mail.bytespeicher.org*
- mysql \$> *CREATE DATABASE roundcubemail;*
- mysql \$> *GRANT ALL PRIVILEGES ON roundcubemail.\* TO roundcubemail@localhost IDENTIFIED BY '\$\$password\$\$';*
- mysql \$> *FLUSH PRIVILEGES;*

config/config.inc.php

[...]

```
$config['db_dsnw'] = 'mysql://roundcubemail:$$password$$/roundcubemail';
$config['default_host'] = array('bytespeicher.org', 'technikkultur-erfurt.de');
$config['product_name'] = 'Bytespeicher Webmail';
$config['des_key'] = '$$random-24-char-des-key$$";
$config['plugins'] = array(
     'archive',
     'zipdownload',
     'managesieve',
    'additional message headers',
     'attachment_reminder',
     'emoticons',
     'hide_blockquote',
     'jqueryui',
     'markasjunk',
    'newmail notifier',
    'show additional headers',
     'subscriptions_option',
     'userinfo'
);
```
/etc/nginx/sites-available/mail.bytespeicher.org

```
server {
   listen 80;
   listen [::]:80;
   listen 443 ssl;
   listen [::]:443 ssl;
   include snippets/letsencrypt.conf;
   server_name mail.bytespeicher.org;
  if ($scheme != "https") {
     rewrite ^ https://$host$uri permanent;
   }
   ssl on;
  add header Strict-Transport-Security "max-age=31536000";
   add_header X-Frame-Options SAMEORIGIN;
   ssl_certificate /home/letsencrypt/letsencrypt.sh/certs/mail.bytespeicher.org/fullchain.pem;
   ssl_certificate_key
/home/letsencrypt/letsencrypt.sh/certs/mail.bytespeicher.org/privkey.pem;
   ssl_dhparam /etc/ssl/mail.bytespeicher.org/dhparam.pem;
```

```
 ssl_trusted_certificate
/home/letsencrypt/letsencrypt.sh/certs/mail.bytespeicher.org/fullchain.pem;
   root /var/www/mail.bytespeicher.org/;
  client max body size 64m;
   index index.php index.html;
   location ~ ^/favicon.ico$ {
     root /var/www/mail.bytespeicher.org/skins/default/images;
    log not found off;
     access_log off;
     expires max;
   }
   location = /robots.txt {
     allow all;
     log_not_found off;
     access_log off;
   }
  location ~ ^/(README|INSTALL|LICENSE|CHANGELOG|UPGRADING)$ {
     deny all;
   }
  location \sim \frac{\gamma}{\theta} (bin|SQL)/ {
     deny all;
   }
  location \sim /\. {
     deny all;
     access_log off;
    log not found off;
   }
  location \sim \ \langle .\rangle.php$ {
     try_files $uri =404;
     include /etc/nginx/fastcgi_params;
     fastcgi_pass unix:/var/run/php5-fpm.sock;
    fastcgi_param SCRIPT_FILENAME $document_root$fastcgi_script_name;
    fastcgi index index.php;
   }
   location ~* ^.+\.(jpg|jpeg|gif|bmp|ico|png|css|js|swf)$ {
     expires 30d;
     access_log off;
   }
}
```
- $\bullet \rightarrow$  Browser  $\rightarrow$ <https://mail.bytespeicher.org/install>
- *rm -rf /var/www/mail.bytespeicher.org/installer/*

### **Matrix/Synapse**

- useradd -m synapse
- apt-get install build-essential python2.7-dev libffi-dev python-pip python-setuptools sqlite3 libssl-dev pythonvirtualenv libjpeg-dev libxslt1-dev coturn
- mkdir /home/synapse/ssl
- chown synapse:synapse /home/synapse/ssl
- chmod 770 /home/synapse/ssl
- usermod -G synapse letsencrypt

/etc/nginx/sites-enabled/erfurt.chat

```
server {
   listen 80;
   listen [::]:80;
   listen 443 ssl;
   listen [::]:443 ssl;
  server name erfurt.chat www.erfurt.chat;
   include snippets/letsencrypt.conf;
  if ($scheme != "https") {
     rewrite ^ https://$host$uri permanent;
   }
  if ($host = "www.erfurt.chat") {
     rewrite ^ https://erfurt.chat$uri permanent;
   }
   root /var/www/erfurt.chat;
  client max body size 32m;
   location /_matrix {
     proxy_pass http://127.0.0.1:8008;
     proxy_set_header X-Forwarded-For $remote_addr;
   }
   ssl on;
   # add_header Strict-Transport-Security "max-age=31536000";
   add_header X-Frame-Options SAMEORIGIN;
   ssl_certificate /home/letsencrypt/letsencrypt.sh/certs/erfurt.chat/fullchain.pem;
   ssl_certificate_key /home/letsencrypt/letsencrypt.sh/certs/erfurt.chat/privkey.pem;
  ssl dhparam /etc/ssl/erfurt.chat/dhparam.pem;
   ssl_trusted_certificate /home/letsencrypt/letsencrypt.sh/certs/erfurt.chat/fullchain.pem;
   access_log /var/log/nginx/erfurt.chat-access.log;
   error_log /var/log/nginx/erfurt.chat-error.log;
}
```
/etc/default/coturn

TURNSERVER\_ENABLED=1

/etc/turnserver.conf

```
external-ip=88.198.111.196
min-port=49152
max-port=59999
lt-cred-mech
use-auth-secret
static-auth-secret=[your secret key here]
realm=erfurt.chat
no-tcp
no-tls
```

```
no-tcp-relay
cert=/home/letsencrypt/letsencrypt.sh/certs/erfurt.chat/cert.pem
pkey=/home/letsencrypt/letsencrypt.sh/certs/erfurt.chat/privkey.pem
cipher-list="EECDH+AESGCM:EDH+AESGCM:AES256+EECDH:AES256+EDH:!AES128"
syslog
denied-peer-ip=10.0.0.0-10.255.255.255
denied-peer-ip=192.168.0.0-192.168.255.255
denied-peer-ip=172.16.0.0-172.31.255.255
allowed-peer-ip=172.31.1.100
no-sslv2
no-sslv3
```
- service coturn restart
- sudo -u synapse /bin/bash
- $\bullet$  cd
- virtualenv -p python2.7  $\sim$ /.synapse
- source ~/.synapse/bin/activate
- pip install –upgrade pip
- pip install -upgrade setuptools
- $\bullet$  pip install lxml
- pip install <https://github.com/matrix-org/synapse/tarball/master>
- $\bullet$  cd  $\sim$ /.synapse
- python -m synapse.app.homeserver –server-name erfurt.chat –config-path homeserver.yaml –generate-config –report-stats=no

#### /home/synapse/.synapse/homeserver.yaml

```
--- homeserver.yaml.orig 2017-06-05 12:56:46.729514635 +0200
+++ homeserver.yaml 2017-06-05 18:44:13.546761068 +0200
@@ -4,10 +4,10 @@
 # autogenerates on launch with your own SSL certificate + key pair
# if you like. Any required intermediary certificates can be
 # appended after the primary certificate in hierarchical order.
-tls_certificate_path: "/home/synapse/.synapse/erfurt.chat.tls.crt"
+tls certificate path: "/home/synapse/ssl/fullchain.pem"
 # PEM encoded private key for TLS
-tls private key path: "/home/synapse/.synapse/erfurt.chat.tls.key"
+tls private key path: "/home/synapse/ssl/privkey.pem"
 # PEM dh parameters for ephemeral keys
tls dh params path: "/home/synapse/.synapse/erfurt.chat.tls.dh"
@@ -50,7 +50,7 @@
 pid_file: /home/synapse/.synapse/homeserver.pid
 # Whether to serve a web client from the HTTP/HTTPS root resource.
-web_client: True
+web_client: False
 # The root directory to server for the above web client.
 # If left undefined, synapse will serve the matrix-angular-sdk web client.
@@ -59,7 +59,7 @@
 # web_client_location: "/path/to/web/root"
# The public-facing base URL for the client API (not including matrix/...)
-# public_baseurl: https://example.com:8448/
+public_baseurl: https://erfurt.chat:8448/
 # Set the soft limit on the number of file descriptors synapse can use
```

```
 # Zero is used to indicate synapse should set the soft limit to the
@@ -123,7 +123,7 @@
     bind_addresses: ['0.0.0.0']
      type: http
    x forwarded: false
+ x_forwarded: True
      resources:
        - names: [client, webclient]
@@ -231,7 +231,7 @@
 # Is the preview URL API enabled? If enabled, you *must* specify
 # an explicit url_preview_ip_range_blacklist of IPs that the spider is
 # denied from accessing.
-url_preview_enabled: False
+url_preview_enabled: True
 # List of IP address CIDR ranges that the URL preview spider is denied
 # from accessing. There are no defaults: you must explicitly
@@ -241,14 +241,14 @@
 # synapse to issue arbitrary GET requests to your internal services,
 # causing serious security issues.
 #
-# url_preview_ip_range_blacklist:
-# - '127.0.0.0/8'
-# - '10.0.0.0/8'
-# - '172.16.0.0/12'
-# - '192.168.0.0/16'
-# - '100.64.0.0/10'
-# - '169.254.0.0/16'
-#
+url_preview_ip_range_blacklist:
+ - '127.0.0.0/8'
+ - 10.0.0.0/8+ - '172.16.0.0/12'
+ - '192.168.0.0/16'
+ - '100.64.0.0/10'
+ - '169.254.0.0/16'
+
 # List of IP address CIDR ranges that the URL preview spider is allowed
# to access even if they are specified in url preview ip range blacklist.
 # This is useful for specifying exceptions to wide-ranging blacklisted
@@ -322,10 +322,10 @@
 ## Turn ##
 # The public URIs of the TURN server to give to clients
-turn uris: []
+turn_uris: [ "turn:erfurt.chat:3478?transport=udp", "turn:erfurt.chat:3478?transport=tcp" ]
 # The shared secret used to compute passwords for the TURN server
-turn_shared_secret: "YOUR_SHARED_SECRET"
+turn_shared_secret: "$$$SECRET$$$"
 # The Username and password if the TURN server needs them and
 # does not use a token
@@ -346,7 +346,7 @@
 ## Registration ##
 # Enable registration for new users.
-enable_registration: False
+enable_registration: True
```

```
 # If set, allows registration by anyone who also has the shared
 # secret, even if registration is otherwise disabled.
@@ -360,7 +360,7 @@
 # Allows users to register as guests without a password/email/etc, and
 # participate in rooms hosted on this server which have been made
 # accessible to anonymous users.
-allow_guest_access: False
+allow_guest_access: True
 # The list of identity servers trusted to verify third party
 # identifiers by this server.
@@ -388,7 +388,7 @@
 # A list of application service config file to use
-app_service_config_files: []
+app_service_config_files: [ "ircbridge_registration.yaml" ]
macaroon secret key: "$$$SECRET$$$"
@@ -461,7 +461,8 @@
     enabled: true
     # Uncomment and change to a secret random string for extra security.
    # DO NOT CHANGE THIS AFTER INITIAL SETUP!
   - #pepper: ""
+ pepper: "$$$SECRET$$$"
+
@@ -473,20 +474,20 @@
# If your SMTP server requires authentication, the optional smtp user &# smtp pass variables should be used
 #
-#email:
-# enable_notifs: false
-# smtp_host: "localhost"
-# smtp_port: 25
-# smtp_user: "exampleusername"
-# smtp pass: "examplepassword"
-# require transport security: False
-# notif from: "Your Friendly %(app)s Home Server <noreply@example.com>"
-# app_name: Matrix
-# template_dir: res/templates
-# notif_template_html: notif_mail.html
-# notif_template_text: notif_mail.txt
-# notif_for_new_users: True
-# riot_base_url: "http://localhost/riot"
+email:
+ enable_notifs: True
+ smtp_host: "localhost"
+ smtp_port: 587
+ smtp_user: "synapse@erfurt.chat"
+ smtp_pass: "$$$SECRET$$$"
+ require_transport_security: True
+ notif_from: "Your Friendly %(app)s Home Server <noreply@erfurt.chat>"
+ app_name: Matrix
+ template_dir: res/templates
+ notif_template_html: notif_mail.html
+ notif_template_text: notif_mail.txt
```

```
+ notif_for_new_users: True
```
#### + riot\_base\_url: "https://erfurt.chat/riot"

```
# password providers:
```
/etc/systemd/system/synapse.service

```
[Unit]
```
Description=Synapse Matrix homeserver

```
[Service]
Type=simple
User=synapse
Group=synapse
#EnvironmentFile=-/etc/sysconfig/synapse
WorkingDirectory=/home/synapse/.synapse
ExecStart=/home/synapse/.synapse/bin/python2.7 -m synapse.app.homeserver --config-
path=/home/synapse/.synapse/homeserver.yaml
```

```
[Install]
WantedBy=multi-user.target
```
- systemctl enable synapse
- systemctl start synapse
- wget -O /usr/src/vector-im-v0.10.1.tar.gz <https://github.com/vector-im/riot-web/releases/download/v0.10.1/riot-v0.10.1.tar.gz>
- mkdir /var/www/erfurt.chat/
- tar –strip-components=1 -xf /usr/src/vector-im-v0.10.1.tar.gz -C /var/www/erfurt.chat/

```
/var/www/erfurt.chat/config.json
```

```
{
     "default_hs_url": "https://erfurt.chat",
     "default_is_url": "https://vector.im",
     "brand": "erfurt.chat",
     "integrations_ui_url": "https://scalar.vector.im/",
     "integrations_rest_url": "https://scalar.vector.im/api",
    "bug report endpoint url": "https://riot.im/bugreports/submit",
     "enableLabs": true,
     "roomDirectory": {
         "servers": [
              "erfurt.chat",
              "matrix.org"
         ]
     },
}
```
#### **Matrix IRC Bridge**

- curl -sL [https://deb.nodesource.com/setup\\_6.x](https://deb.nodesource.com/setup_6.x) | sudo -E bash -
- apt-get install -y nodejs
- npm install matrix-appservice-irc –global

/home/synapse/.synapse/ircbridge\_config.yaml

```
homeserver:
  url: "https://erfurt.chat"
  # CAUTION: This is a very coarse heuristic. Federated homeservers may have different
 # clock times and hence produce different origin server ts values, which may be old
  # enough to cause *all* events from the homeserver to be dropped.
  # Default: 0 (don't ever drop)
  # dropMatrixMessagesAfterSecs: 300 # 5 minutes
  domain: "erfurt.chat"
ircService:
  servers:
     "irc.hackint.org":
       name: "Hackint"
       networkId: "hackint"
       port: 9999
      ssl: true
       sslselfsign: true
       ca: |
          -----BEGIN CERTIFICATE-----
          MIIGBzCCA++gAwIBAgIJAKZfNgKecw1WMA0GCSqGSIb3DQEBCwUAMIGEMRwwGgYD
          VQQKExNIYWNraW50IElSQyBOZXR3b3JrMR8wHQYDVQQLExZodHRwOi8vd3d3Lmhh
          Y2tpbnQub3JnMSQwIgYDVQQDExtIYWNraW50IElSQyBOZXR3b3JrIFJvb3QgQ0Ex
          HTAbBgkqhkiG9w0BCQEWDmNhQGhhY2tpbnQub3JnMB4XDTE1MDcwMTAwMDAwMFoX
          DTM1MTIzMTIzNTk1OVowgYQxHDAaBgNVBAoTE0hhY2tpbnQgSVJDIE5ldHdvcmsx
          HzAdBgNVBAsTFmh0dHA6Ly93d3cuaGFja2ludC5vcmcxJDAiBgNVBAMTG0hhY2tp
          bnQgSVJDIE5ldHdvcmsgUm9vdCBDQTEdMBsGCSqGSIb3DQEJARYOY2FAaGFja2lu
          dC5vcmcwggIiMA0GCSqGSIb3DQEBAQUAA4ICDwAwggIKAoICAQDi57PWGLHMfxlN
          yjtXUS4oYK77+C1ByJtziDWYbEiamrmYbOZ3ukzfH4nHHOLuAiQIT8Tw8gVXMw6w
          CNplAUN0mAIQhhu10PwsBLjf638F/NTPzBmziMZyyuSrvyAkZp6Ktv5DAXymIV6C
          7LmVwhJiqC5+YFC1JbZJt8wGrew/YLrroYUJm0n7FpW/EkUrl3cQOHIV5xFl9LxR
          4xh/lC1AuAsawv8vaxQFGiun25F4jd6l/Evf0tr628kpEXH4hspkeNsQh9uUUpjx
          CpNQqh7Wyi1M/QhiK9GFuODd0wsU77iOfccJl3FVf/bjLcO9COMLOBWaJgEpJMNw
          j2uBk7pMKScw3S2qvtqBxf7VtfvlyPeX5C7+XCXXViBFcYubzmNlNq5n3qEbMG4t
          qwdxR4Mhbhy4BhOGkFNdURsf4N47TvPV6eglHPLc05uYvL5VIddNxH1jrpxVYX76
          KXvpR4+vUTYYVi8m2A4Rf+JMI5CELfie2chghhiojAuKDuKfmW3v+fkuGkjEC5A8
          NfzD7EOGJB2osAbKP6rx77tVuAo0eMPLHijpgYciXIGoprwqFrjttvRaMkGywwLq
          6JDyfB8hMvMvmVPnqx4zbmOaS/Ut2irVwU0k9jiDN29dTvc3ySHwW0bd+Lt5fWJD
          DL/lb2it8Z8pJYmZwt1e7vl4LNdm2QIDAQABo3oweDAPBgNVHRMBAf8EBTADAQH/
          MB0GA1UdDgQWBBQVmc++GVicHQ7I4FDpPkZdr3nNCzAOBgNVHQ8BAf8EBAMCAQYw
          NgYIKwYBBQUHAQEEKjAoMCYGCCsGAQUFBzAChhpodHRwOi8vaGFja2ludC5vcmcv
          Y2EuaHRtbDANBgkqhkiG9w0BAQsFAAOCAgEAG82hdmLpfvG7RYbtCb6F4u8FBFxv
          zR4Ye5nOPBKaA+CHA+KGScnBFg/E+aMI+IQ3j4Sgar0MZKwu5fI3ETdYReXWtSuE
          3/UnT9U1ffUTTNuKwkFM3p5byrVzgmF3fI7aSAFyoa88xl6R/fzjXrXCp+eCy/tE
          LTma2WRh+VORCX397h+FFVux3JtfBD+6uW53MOmNvSd2hndi8RpVbgklMfUWxcwK
          z+R97QXhNopH33J1rmRm9/RUadKjChiIe+zM/eZJUPObIqiCaCP/qVAxruwHTi8E
          tpNFNTCOxe0lwZ6lVNLWun7zY3+vk0Puk6KqnfBlNGK1QDxkTQLILdgGo5WQ11YN
          oMmHGztLgZtiWLGLNhTrtAIRNKuc3sw0BOlv+osiH+KvDNvRKufc2eNkaGfLq7TJ
          dhiAK2gKkYYAQ5zfDBwSspbtCsszYgEAin3PqoQUdG8f+4I49E0xS7PWQE75e7J9
          MCnElQxAPWk9xuZhtkeWUHskpCjrNO7k3dshV0frn2OxPtSgQjjtZxQKQZYzQfPk
          j/eVuFwWxQY9pZdOku7fRGbaLEyTbQHZW802rgmaLxxItWQKqZxG1Za7RlKo4Wur
          9ZGuYKMAEnPmhJj2KlmXJAaIdQF6LA3NS0KvpWtOfrjaaroHHOUnrxBxCBlfoBpw
          w3r7JBQGOVK95Sw=
          -----END CERTIFICATE-----
       # The connection password to send for all clients as a PASS command. Optional.
       # password: 'pa$$w0rd'
```
sendConnectionMessages: false

```
 quitDebounce:
   # Whether parts due to net-splits are debounced for delayMs, to allow
   # time for the netsplit to resolve itself. A netsplit is detected as being
   # a QUIT rate higher than quitsPerSecond. Default: false.
   enabled: false
   # The maximum number of quits per second acceptable above which a netsplit is
   # considered ongoing. Default: 5.
   quitsPerSecond: 5
   # The ti
   # a net
  # is not sent many requests to leave rooms all at once if a netsplit occurs and many
   # people to not rejoin.
   # If the user with the same IRC nick as the one who sent the quit rejoins a channel
   # they are considered back online and the quit is not bridged, so long as the rejoin
   # occurs before the randomly-jittered timeout is not reached.
   # Default: 3600000, = 1h
   delayMinMs: 3600000 # 1h
   # Default: 7200000, = 2h
   delayMaxMs: 7200000 # 2h
 modePowerMap:
   o: 50
 botConfig:
   enabled: true
   nick: "MatrixBot"
   password: "$$$$SECRET$$$$"
   joinChannelsIfNoUsers: true
 privateMessages:
   enabled: true
   # exclude: ["Alice", "Bob"] # NOT YET IMPLEMENTED
   federate: true
 # Configuration for mappings not explicitly listed in the 'mappings'
 # section.
 dynamicChannels:
   # Enable the ability for Matrix users to join *any* channel on this IRC
   # network.
   # Default: false.
   enabled: true
   # Should the AS create a room alias for the new Matrix room? The form of
   # the alias can be modified via 'aliasTemplate'. Default: true.
   createAlias: true
   # Should the AS publish the new Matrix room to the public room list so
   # anyone can see it? Default: true.
   published: true
  # What should the join rule be for the new Matrix room? If 'public',
   # anyone can join the room. If 'invite', only users with an invite can
   # join the room. Note that if an IRC channel has +k or +i set on it,
  # join rules will be set to 'invite' until these modes are removed.
   # Default: "public".
   joinRule: public
   # Should created Matrix rooms be federated? If false, only users on the
   # HS attached to this AS will be able to interact with this room.
   # Default: true.
   federate: true
   # The room alias template to apply when creating new aliases. This only
   # applies if createAlias is 'true'. The following variables are exposed:
   # $SERVER => The IRC server address (e.g. "irc.example.com")
```

```
 # $CHANNEL => The IRC channel (e.g. "#python")
         # This MUST have $CHANNEL somewhere in it.
        # Default: '#irc_$SERVER_$CHANNEL'
        #aliasTemplate: "#irc_$CHANNEL"
        # A list of user IDs which the AS bot will send invites to in response
        # to a !join. Only applies if joinRule is 'invite'. Default: []
         # whitelist:
         # - "@foo:example.com"
         # - "@bar:example.com"
 #
         # Prevent the given list of channels from being mapped under any
         # circumstances.
        # exclude: ["#foo", "#bar"]
      # Configuration for controlling how Matrix and IRC membership lists are
      # synced.
      membershipLists:
        # Enable the syncing of membership lists between IRC and Matrix. This
        # can have a significant effect on performance on startup as the lists are
         # synced. This must be enabled for anything else in this section to take
         # effect. Default: false.
        enabled: true
         # Syncing membership lists at startup can result in hundreds of members to
         # process all at once. This timer drip feeds membership entries at the
         # specified rate. Default: 10000. (10s)
         floodDelayMs: 10000
        global:
           ircToMatrix:
             # Get a snapshot of all real IRC users on a channel (via NAMES) and
             # join their virtual matrix clients to the room.
             initial: true
             # Make virtual matrix clients join and leave rooms as their real IRC
             # counterparts join/part channels. Default: false.
             incremental: true
           matrixToIrc:
             # Get a snapshot of all real Matrix users in the room and join all of
             # them to the mapped IRC channel on startup. Default: false.
             initial: true
             # Make virtual IRC clients join and leave channels as their real Matrix
             # counterparts join/leave rooms. Make sure your 'maxClients' value is
             # high enough! Default: false.
             incremental: true
        # Apply specific rules to Matrix rooms. Only matrix-to-IRC takes effect.
         rooms:
           - room: "!fuasirouddJoxtwfge:localhost"
             matrixToIrc:
               initial: false
               incremental: false
         # Apply specific rules to IRC channels. Only IRC-to-matrix takes effect.
         channels:
           - channel: "#foo"
             ircToMatrix:
               initial: false
               incremental: false
      mappings:
```

```
 # 1:many mappings from IRC channels to room IDs on this IRC server.
        # The matrix room must already exist. Your matrix client should expose
 # the room ID in a "settings" page for the room.
 #"#bytespeicher-testing": ["", "!SUxMWVVxsKCFfBsKrR:unikorn.me"]
        "#bytespeicher": ["!bGHdpETBTpNZzPzIDo:erfurt.chat"]
      # Configuration for virtual matrix users. The following variables are
      # exposed:
      # $NICK => The IRC nick
      # $SERVER => The IRC server address (e.g. "irc.example.com")
      matrixClients:
        # The user ID template to use when creating virtual matrix users. This
        # MUST have $NICK somewhere in it.
        # Optional. Default: "@$SERVER_$NICK".
        # Example: "@irc.example.com_Alice:example.com"
        userTemplate: "@irc_$NICK"
        # The display name to use for created matrix clients. This should have
        # $NICK somewhere in it if it is specified. Can also use $SERVER to
        # insert the IRC domain.
        # Optional. Default: "$NICK (IRC)". Example: "Alice (IRC)"
        displayName: "$NICK (IRC)"
      # Configuration for virtual IRC users. The following variables are exposed:
      # $LOCALPART => The user ID localpart ("alice" in @alice:localhost)
      # $USERID => The user ID
      # $DISPLAY => The display name of this user, with excluded characters
      # (e.g. space) removed. If the user has no display name, this
                    falls back to $LOCALPART.
      ircClients:
        # The template to apply to every IRC client nick. This MUST have either
        # $DISPLAY or $USERID or $LOCALPART somewhere in it.
        # Optional. Default: "M-$DISPLAY". Example: "M-Alice".
        nickTemplate: "$DISPLAY[m]"
        # True to allow virtual IRC clients to change their nick on this server
        # by issuing !nick <server> <nick> commands to the IRC AS bot.
        # This is completely freeform: it will NOT follow the nickTemplate.
        allowNickChanges: true
        # The max number of IRC clients that will connect. If the limit is
        # reached, the client that spoke the longest time ago will be
        # disconnected and replaced.
        # Optional. Default: 30.
        maxClients: 30
        # IPv6 configuration.
        ipv6:
          # Optional. Set to true to force IPv6 for outgoing connections.
          only: false
          # Optional. The IPv6 prefix to use for generating unique addresses for each
          # connected user. If not specified, all users will connect from the same
          # (default) address. This may require additional OS-specific work to allow
          # for the node process to bind to multiple different source addresses
         # e.g IP FREEBIND on Linux, which requires an LD PRELOAD with the library
          # https://github.com/matrix-org/freebindfree as Node does not expose setsockopt.
          prefix: "2a01:4f8:c17:1214::1:" # modify appropriately
 #
        # The maximum amount of time in seconds that the client can exist
        # without sending another message before being disconnected. Use 0 to
        # not apply an idle timeout. This value is ignored if this IRC server is
        # mirroring matrix membership lists to IRC. Default: 172800 (48 hours)
        idleTimeout: 10800
        # The number of millseconds to wait between consecutive reconnections if a
        # client gets disconnected. Setting to 0 will cause the scheduling to be
```
 # disabled, i.e. it will be scheduled immediately (with jitter. # Otherwise, the scheduling interval will be used such that one client # reconnect for this server will be handled every reconnectIntervalMs ms using # a FIFO queue. # Default: 5000 (5 seconds) reconnectIntervalMs: 5000 # The number of lines to allow being sent by the IRC client that has received # a large block of text to send from matrix. If the number of lines that would # be sent is > lineLimit, the text will instead be uploaded to matrix and the # resulting URI is treated as a file. As such, a link will be sent to the IRC # side instead of potentially spamming IRC and getting the IRC client kicked. # Default: 3. lineLimit: 3 # A list of user modes to set on every IRC client. For example, "RiG" would set # +R, +i and +G on every IRC connection when they have successfully connected. # User modes vary wildly depending on the IRC network you're connecting to, # so check before setting this value. Some modes may not work as intended # through the bridge e.g. caller ID as there is no way to /ACCEPT. # Default: "" (no user modes) # userModes: "R" # Configuration for an ident server. If you are running a public bridge it is # advised you setup an ident server so IRC mods can ban specific matrix users # rather than the application service itself. ident: # True to listen for Ident requests and respond with the # matrix user's user\_id (converted to ASCII, respecting RFC 1413). # Default: false. enabled: false # The port to listen on for incoming ident requests. # Ports below 1024 require root to listen on, and you may not want this to # run as root. Instead, you can get something like an Apache to yank up # incoming requests to 113 to a high numbered port. Set the port to listen # on instead of 113 here. # Default: 113. port: 1113 # Configuration for logging. Optional. Default: console debug level logging # only. logging: # Level to log on console/logfile. One of error|warn|info|debug level: "debug" # The file location to log to. This is relative to the project directory. logfile: "debug.log" # The file location to log errors to. This is relative to the project # directory. errfile: "errors.log" # Whether to log to the console or not. toConsole: true # The max size each file can get to in bytes before a new file is created. maxFileSizeBytes: 134217728 # 128 MB # The max number of files to keep. Files will be overwritten eventually due # to rotations. maxFiles: 5 # Optional. Enable Prometheus metrics. If this is enabled, you MUST install `prom-client`: # \$ npm install prom-client@6.3.0 # Metrics will then be available via GET /metrics on the bridge listening port (-p). # metrics: # enabled: true

```
 # The nedb database URI to connect to. This is the name of the directory to
  # dump .db files to. This is relative to the project directory.
  # Required.
  databaseUri: "nedb://data"
  # Configuration options for the debug HTTP API. To access this API, you must
 # append ?access token=$APPSERVICE TOKEN (from the registration file) to the requests.
 #
  # The debug API exposes the following endpoints:
  #
 # GET /irc/$domain/user/$user id => Return internal state for the IRC client for this
user ID.
  #
  # POST /irc/$domain/user/$user_id => Issue a raw IRC command down this connection.
  # Format: new line delimited commands as per IRC
protocol.
  #
  debugApi:
    # True to enable the HTTP API endpoint. Default: false.
    enabled: false
    # The port to host the HTTP API.
    port: 11100
  # Configuration for the provisioning API.
  #
  # GET /_matrix/provision/link
  # GET /_matrix/provision/unlink
  # GET /_matrix/provision/listlinks
  #
  provisioning:
    # True to enable the provisioning HTTP endpoint. Default: false.
    enabled: false
    # The number of seconds to wait before giving up on getting a response from
    # an IRC channel operator. If the channel operator does not respond within the
    # allotted time period, the provisioning request will fail.
    # Default: 300 seconds (5 mins)
     requestTimeoutSeconds: 300
  # WARNING: The bridge needs to send plaintext passwords to the IRC server, it cannot
  # send a password hash. As a result, passwords (NOT hashes) are stored encrypted in
  # the database.
  #
  # To generate a .pem file:
  # $ openssl genpkey -out passkey.pem -outform PEM -algorithm RSA -pkeyopt
rsa_keygen_bits:2048
  #
  # The path to the RSA PEM-formatted private key to use when encrypting IRC passwords
 # for storage in the database. Passwords are stored by using the admin room command
  # `!storepass server.name passw0rd. When a connection is made to IRC on behalf of
  # the Matrix user, this password will be sent as the server password (PASS command).
  passwordEncryptionKeyPath: "passkey.pem"
```
/etc/systemd/system/matrix-irc-bridge.service

[Unit] Description=Matrix IRC Bridge

[Service] Type=simple

```
User=synapse
Group=synapse
#EnvironmentFile=-/etc/sysconfig/synapse
WorkingDirectory=/home/synapse/.synapse
ExecStart=/usr/local/bin/matrix-appservice-irc -c ircbridge_config.yaml -f ircbridge.yaml -p
9999
```

```
[Install]
WantedBy=multi-user.target
```
- matrix-appservice-irc -r -f ircbridge\_registration.yaml -u ["http://erfurt.chat:9999"](http://erfurt.chat:9999) -c ircbridge\_config.yaml -l ircbridge
- systemctl enable matrix-irc-bridge.service
- systemctl start matrix-irc-bridge.service

#### **Externe Synapse Dokumentation**

- <https://github.com/matrix-org/synapse/blob/master/README.rst#synapse-installation>
- <https://github.com/matrix-org/synapse/blob/master/README.rst#setting-up-federation>
- <https://github.com/matrix-org/synapse/blob/master/docs/turn-howto.rst>

## **users.bytespeicher.org**

/etc/nginx/sites-available/users.bytespeicher.org

```
server {
   listen 80;
   listen [::]:80;
   index index.html;
  server name users.bytespeicher.org;
   location / {
     try_files $uri $uri/ =404;
   }
  location \sim \gamma \sim (.+?)(/.*)?$ {
     alias /home/$1/public_html$2;
     index index.html index.htm;
     autoindex on;
   }
}
```
## **Datensicherung**

Die Datensicherung erfolgt verschlüsselt auf einen Server von [mape2k](https://wiki.technikkultur-erfurt.de/user:mape2k) und einen Server von [mkzero:](https://wiki.technikkultur-erfurt.de/user:mkzero)

- 1 Full-Backup je Woche
- Inkrementelle Backups täglich
- Vorhaltezeit: 4 Wochen

Pakete:

- duply
- duplicity
- lftp

Installation nach folgender Anleitung:<https://wiki.fem.tu-ilmenau.de/public/technik/howto/duply>

- MySQL-Dump-Skript unter /usr/local/bin/mysql-dump einrichten
- duply mape2k-backup create

Konfiguration:

.duply/mape2k-backup/conf

# GPG\_KEY='\_KEY\_ID\_' GPG\_PW='' GPG\_KEY\_SIGN='58252DC6' GPG\_KEYS\_ENC='DD379EDC' GPG\_PW\_SIGN='XXXXXXXXXXXXXXX'

```
TARGET='ftps://XXXXX.YYY.ZZ/'
TARGET_USER='bytecluster0001.bytespeicher.org'
TARGET_PASS='XXXXXX'
```
# base directory to backup SOURCE='/'

MAX\_AGE=4W MAX\_FULL\_BACKUPS=4 MAX\_FULLBKP\_AGE=1W DUPL\_PARAMS="\$DUPL\_PARAMS --full-if-older-than \$MAX\_FULLBKP\_AGE "

VOLSIZE=250 DUPL\_PARAMS="\$DUPL\_PARAMS --volsize \$VOLSIZE "

#VERBOSITY=5

.duply/mkzero-backup/conf

# GPG\_KEY='\_KEY\_ID\_' GPG\_PW=''

GPG\_KEY\_SIGN='58252DC6' GPG\_KEYS\_ENC='DD379EDC' GPG\_PW\_SIGN='XXXXXXXXXXXXXXX'

TARGET='sftp://XXXXX.YYY.ZZ/' TARGET\_USER='bytespeicher' TARGET\_PASS='XXXXXX'

# base directory to backup SOURCE='/'

MAX\_AGE=4W MAX\_FULL\_BACKUPS=4 MAX\_FULLBKP\_AGE=1W DUPL\_PARAMS="\$DUPL\_PARAMS --full-if-older-than \$MAX\_FULLBKP\_AGE "

VOLSIZE=250 DUPL\_PARAMS="\$DUPL\_PARAMS --volsize \$VOLSIZE "

#### #VERBOSITY=5

Verzeichnisausnahmen:

.duply/mape2k-backup/exclude

- + /tmp/mysqldump
- /dev
- /sys
- /proc
- /run
- /tmp
- /var/tmp
- /root/.cache
- /root/backup

Benutzer für Sicherung der Datenbank einrichten:

Benutzer für Datensicherung

```
CREATE USER 'backup'@'localhost' IDENTIFIED BY 'PASSWORT';
GRANT USAGE ON * . * TO 'backup'@'localhost' IDENTIFIED BY 'PASSWORT' WITH
MAX QUERIES PER HOUR 0 MAX CONNECTIONS PER HOUR 0 MAX UPDATES PER HOUR 0 MAX USER CONNECTIONS
0 ;
REVOKE ALL PRIVILEGES ON * . * FROM 'backup'@'localhost';
REVOKE GRANT OPTION ON * . * FROM 'backup'@'localhost';
GRANT SELECT, SHOW DATABASES, LOCK TABLES, SHOW VIEW ON * . * TO 'backup'@'localhost' WITH
MAX_QUERIES_PER_HOUR 0 MAX_CONNECTIONS_PER_HOUR 0 MAX_UPDATES_PER_HOUR 0 MAX_USER_CONNECTIONS
0;
FLUSH PRIVILEGES;
```
Zusätzliche Sicherung der Datenbanken \_vor\_ der Datensicherung:

.duply/mape2k-backup/pre

mkdir -p /tmp/mysqldump /usr/local/bin/mysql-dump

.duply/mape2k-backup/post

/bin/rm -rf /tmp/mysqldump

/usr/local/bin/mysql-dump.cnf

[client] user=backup password="PASSWORT" host=localhost

Sicherung per Cronjob:

/etc/crontab

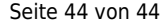

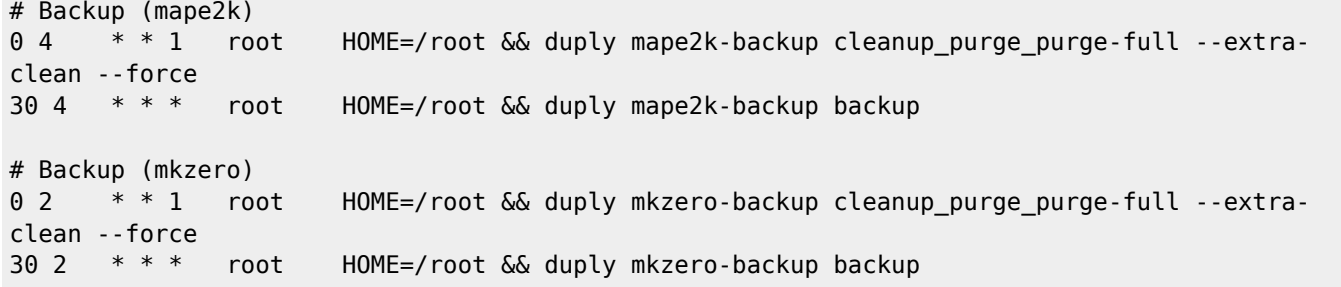

**Dauerhafter Link zu diesem Dokument: <https://wiki.technikkultur-erfurt.de/dienste:bytecluster0001?rev=1513436756>**

Dokument zuletzt bearbeitet am: **16.12.2017 16:05**

**Verein zur Förderung von Technikkultur in Erfurt e.V** <https://wiki.technikkultur-erfurt.de/>

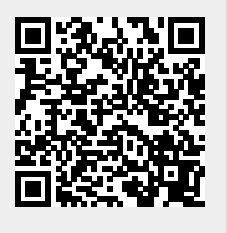